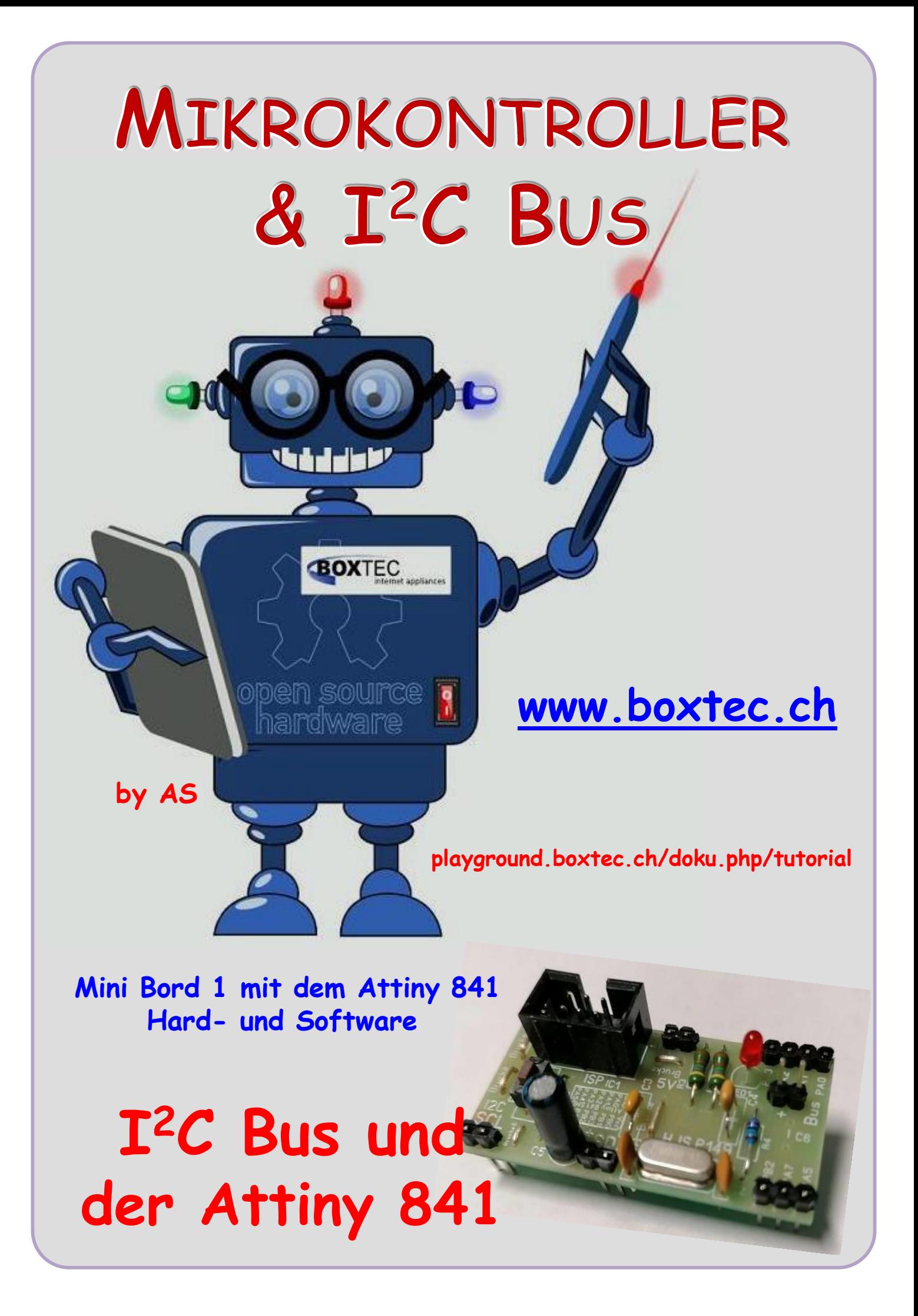

# **Copyright**

Sofern nicht anders angegeben, stehen die Inhalte dieser Dokumentation unter einer "Creative Commons - Namensnennung-NichtKommerziell-Weitergabe unter gleichen Bedingungen 3.0 DE Lizenz"

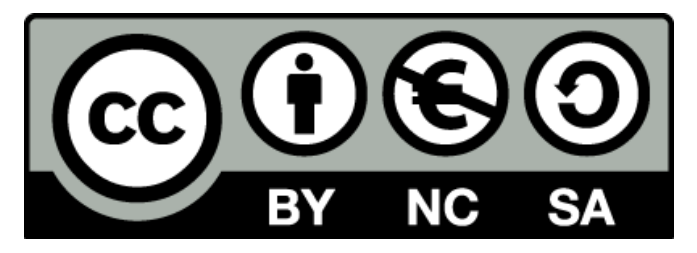

### **Sicherheitshinweise**

Lesen Sie diese Gebrauchsanleitung, bevor Sie diesen Bausatz in Betrieb nehmen und bewahren Sie diese an einem für alle Benutzer jederzeit zugänglichen Platz auf. Bei Schäden, die durch Nichtbe-achtung dieser Bedienungsanleitung verursacht werden, erlischt die Gewährleistung / Garantie. Für Folgeschäden übernehmen wir keine Haftung! Bei allen Geräten, die zu ihrem Betrieb eine elektrische Spannung benötigen, müssen die gültigen VDE-Vorschriften beachtet werden. Besonders relevant sind für diesen Bausatz die VDE-Richtlinien VDE 0100, VDE 0550/0551, VDE 0700, VDE 0711 und VDE 0860. Bitte beachten Sie auch nachfolgende Sicherheitshinweise:

- Nehmen Sie diesen Bausatz nur dann in Betrieb, wenn er zuvor berührungssicher in ein Gehäuse eingebaut wurde. Erst danach darf dieser an eine Spannungsversorgung angeschlossen werden.
- Lassen Sie Geräte, die mit einer Versorgungsspannung größer als 24 V- betrieben werden, nur durch eine fachkundige Person anschließen.
- In Schulen, Ausbildungseinrichtungen, Hobby- und Selbsthilfewerkstätten ist das Betreiben die-ser Baugruppe durch geschultes Personal verantwortlich zu überwachen.
- In einer Umgebung in der brennbare Gase, Dämpfe oder Stäube vorhanden sind oder vorhanden sein können, darf diese Baugruppe nicht betrieben werden.
- Im Falle eine Reparatur dieser Baugruppe, dürfen nur Original-Ersatzteile verwendet werden! Die Verwendung abweichender Ersatzteile kann zu ernsthaften Sach- und Personenschäden führen. Eine Reparatur des Gerätes darf nur von fachkundigen Personen durchgeführt werden.
- Spannungsführende Teile an dieser Baugruppe dürfen nur dann berührt werden (gilt auch für Werkzeuge, Messinstrumente o.ä.), wenn sichergestellt ist, dass die Baugruppe von der Versorgungsspannung getrennt wurde und elektrische Ladungen, die in den in der Baugruppe befindlichen Bauteilen gespeichert sind, vorher entladen wurden.
- Sind Messungen bei geöffnetem Gehäuse unumgänglich, muss ein Trenntrafo zur Spannungsversorgung verwendet werden
- Spannungsführende Kabel oder Leitungen, mit denen die Baugruppe verbunden ist, müssen immer auf Isolationsfehler oder Bruchstellen kontrolliert werden. Bei einem Fehler muss das Gerät unverzüglich ausser Betrieb genommen werden, bis die defekte Leitung ausgewechselt worden ist.
- Es ist auf die genaue Einhaltung der genannten Kenndaten der Baugruppe und der in der Baugrup-pe verwendeten Bauteile zu achten. Gehen diese aus der beiliegenden Beschreibung nicht hervor, so ist eine fachkundige Person hinzuzuziehen

#### **Bestimmungsgemäße Verwendung**

- Auf keinen Fall darf 230 V~ Netzspannung angeschlossen werden. Es besteht dann Lebensgefahr!
- Dieser Bausatz ist nur zum Einsatz unter Lern- und Laborbedingungen konzipiert worden. Er ist nicht geeignet, reale Steuerungsaufgaben jeglicher Art zu übernehmen. Ein anderer Einsatz als angegeben ist nicht zulässig!
- Der Bausatz ist nur für den Gebrauch in trockenen und sauberen Räumen bestimmt.
- Wird dieser Bausatz nicht bestimmungsgemäß eingesetzt kann er beschädigt werden, was mit Gefahren, wie z.B. Kurzschluss, Brand, elektrischer Schlag etc. verbunden ist. Der Bausatz darf nicht geändert bzw. umgebaut werden!
- Für alle Personen- und Sachschäden, die aus nicht bestimmungsgemäßer Verwendung entstehen, ist nicht der Hersteller, sondern der Betreiber verantwortlich. Bitte beachten Sie, dass Bedien- und /oder Anschlussfehler außerhalb unseres Einflussbereiches liegen. Verständlicherweise können wir für Schäden, die daraus entstehen, keinerlei Haftung übernehmen.
- Der Autor dieses Tutorials übernimmt keine Haftung für Schäden. Die Nutzung der Hard- und Software erfolgt auf eigenes Risiko.

# **Mini Board 1 mit Attiny 841**

Zum Testen einer neuen Schaltung, eine Kombination bestimmter Bauelemente oder die Anwendung eines bestimmten Sensors ist es günstig, bevor eine neue Platine erstellt wird, die Funktion zu erproben. Dazu eignet sich ein kleines Breadboard sehr gut. Es können schnell verschiedene Bauteile zusammengesteckt oder ausgetauscht werden.

Bisher war es nicht so einfach die Stromversorgung oder die Busverbindung herzustellen. Mit

dieser kleinen Schaltung kann man es schnell und einfach machen.

## Platine P195 mit Breadboard mit aufgesteckter Platine P149 -Miniboard

Die Platine P195 kann mit den Verbindungskabeln an das modulare System angeschlossen werden. Damit erfolgt die Versorgung mit Vcc (5V), GND, SCL und SDA.

Auf dem Minboard ist ein Attiny841 (SMD) auf der Unterseite der Platine verbaut. Die Grösse der Platine ist der Grösse des Breadboard angepasst.

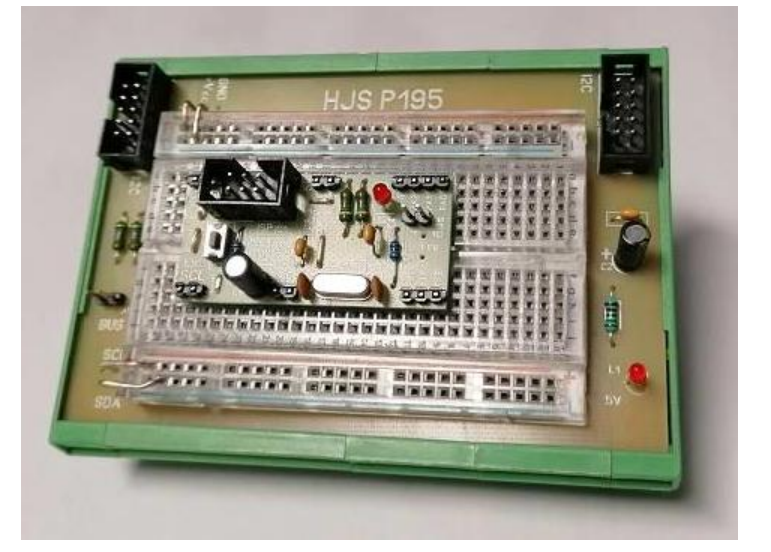

Durch den Abstand im Raster passt er ohne Probleme in die Kontakte. Oberhalb und Unterhalb der Platine ist mindestens eine Reihe frei um Verbindungskabel einzustecken.

Auf rechten Seite der Platine P195 befindet sich eine LED um die Betriebsspannung anzuzeigen. Auf der linken Seite der Platine befindet sich ein zweipoliger Stecker. Damit kann der Bus über Widerstände an Vcc gelegt werden.

Auf dem Miniboard befinden sich ebenfalls ein Stecker und zwei Widerstände um den Bus an Vcc zu legen. Mit der LED wird die Betriebsspannung angezeigt.

Die Verbindung GND erfolgt an dem linken oberen Kontakt. Die Betriebsspannung (Vcc 5V) wird an dem mittleren Kontakte angelegt. Die Verbindung zu SCL erfolgt an dem unteren linken Kontakt. SDA kann an dem unteren mittleren Kontakt erfolgen. Die Kontakte zu GND, Vcc, SCL und SDA habe ich mit doppelten Steckern aufgebaut.

An der oberen rechten Seite befinden sind die Ausgänge zu PA3, PA2, PA1 und PA0. An der unteren rechten Seite befinden sich die Ausgänge PB2, PA7 und PA5. Diese Ausgänge habe ich jeweils nur mit einem Stecker aufgebaut.

Die Ausgänge bzw. Kontakte PA3, PA2, PA1, PA0, PB2, PA7 und PA5 sind direkt mit den Ausgangspins des Prozessors verbunden. Jede falsche Belegung der Pins kann zu einer sofortigen Zerstörung führen. Es ist auf einen korrekten Anschluss von Vcc und GND zu achten.

Auf dem Miniboard befindet sich keine Verpolungsschutz Diode. Daher ist besonders auf einen korrekten Anschluss aller Verbindungen zu achten.

Die gesamte Schaltung ist für eine Betriebsspannung Vcc von 5V ausgelegt. Andere Betriebsspannungen, z.B. 3,3V wurden nicht getestet.

Die Programmierung erfolgt mit dem 6-poligen Wannenstecker mit ISP.

# **Miniboard mit dem Attiny 841**

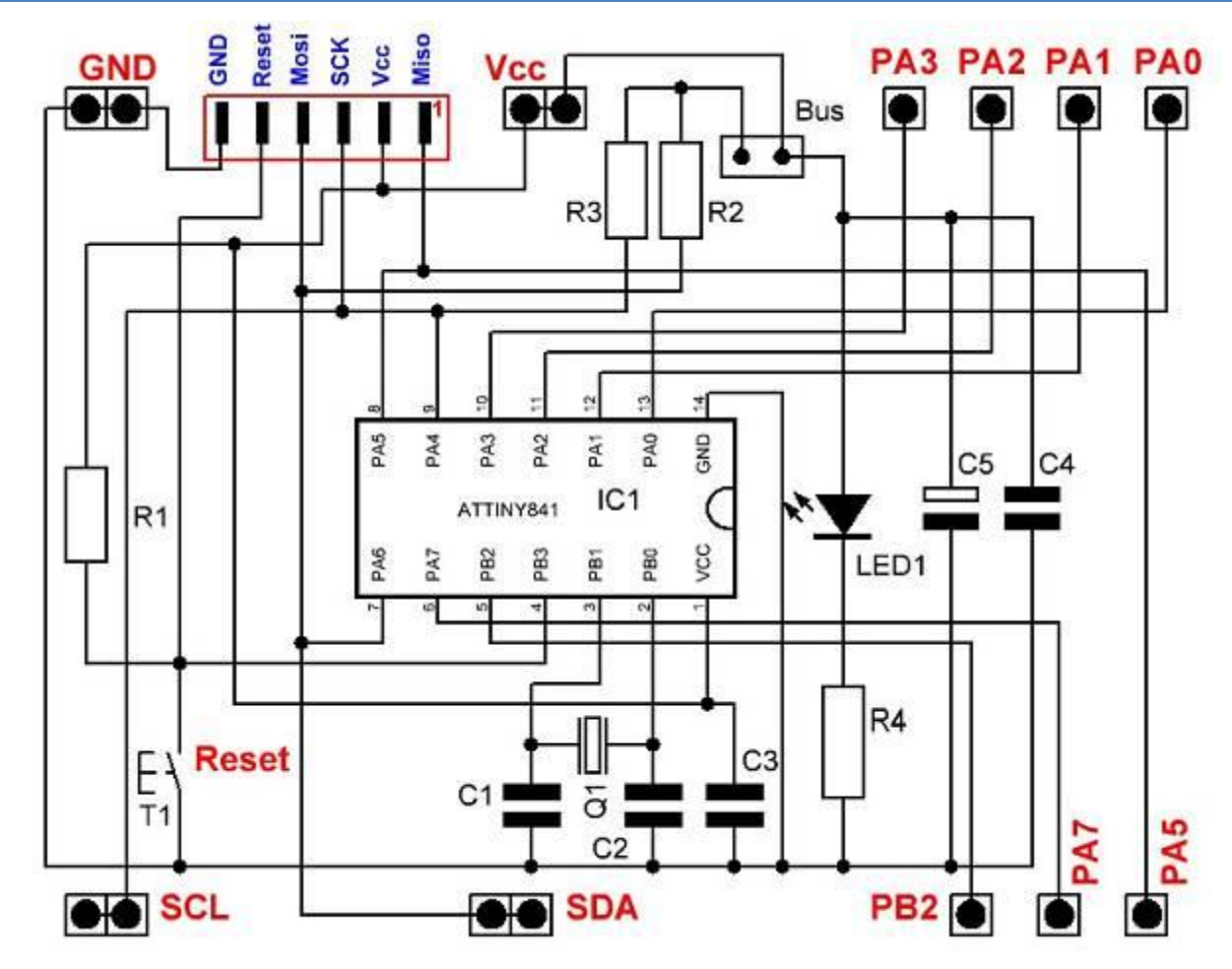

#### Schaltbild P149, Miniboard mit Attiny 841

# **Stückliste:**

 $IC1$  – Attiny 841 (SMD)  $5 \times$  Stecker 2 polig 1 x Stecker 3 polig 1 x Stecker 4 polig  $1 \times$  Jumper  $1 \times$  LED 2mA 3/5mm R1 - Widerstand 10 kOhm R2, R3 - Widerstand 4,7 kOhm R4 - Widerstand 1,5 kOhm C1, C2 - Kondensator 15 pF  $C3$ ,  $C4$  – Kondensator 100 nF  $C5$  – Elko 100/16 Q1 – Quarz 16 MHz

# 1 x Wannenstecker 2 x 3 RM 2,54 Platine P149 ca. 48,9 x 21,2 mm

P149 in der Fotoansicht

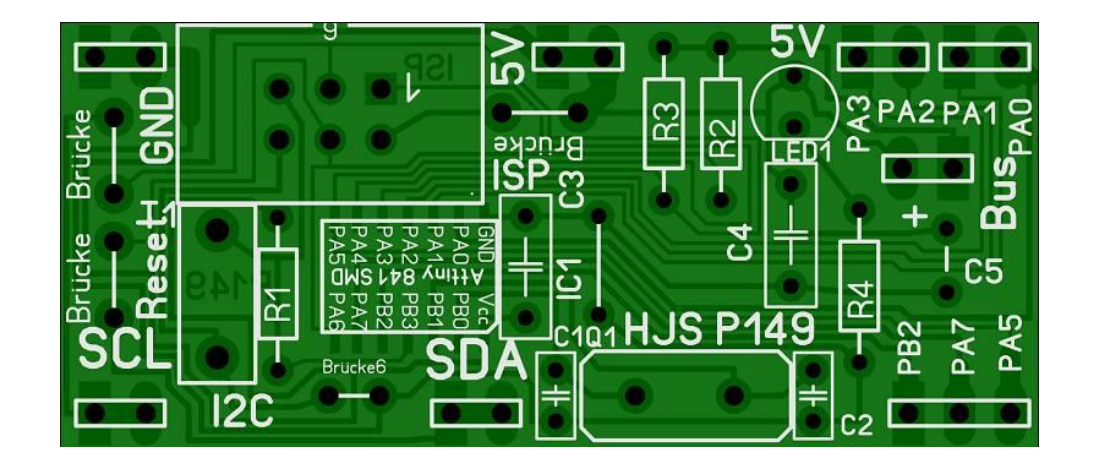

P149 in der Durchsicht

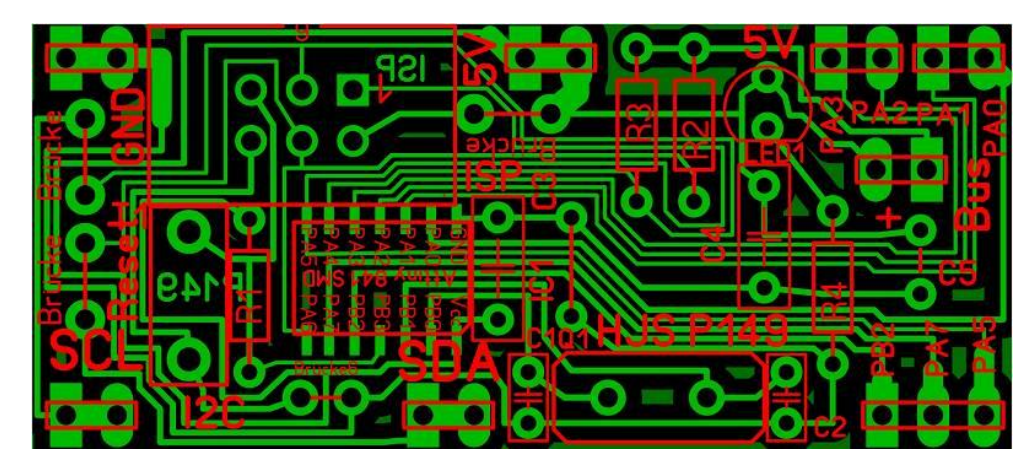

Die gesamte Platine wurde auf einer Einseitigen Leiterplatte erstellt um sie selber aufbauen zu können. Leider gibt es vom Attiny 841 keine Gehäuse mit DIP. Es gibt auf dem Markt auch fertige Platinen die noch kleiner sind. Mir kommt es darauf an, es selber zu machen. Leider sind dabei auch 5 Brücken notwendig.

Als relativ problematisch haben sich die Verbinder zum Breadboard erwiesen. Es handelt sich dabei um einfache Steckverbinder. Diese habe ich bei der Montage so verändert das sie als Steckverbinder genutzt werden können.

Die Verbindungsstifte müssen maximal durch die Löcher gedrückt werden, so dass die Plastikverbinder auf der Platine flach aufliegen. Danach müssen die Stifte auf der Unterseite verlötet werden.

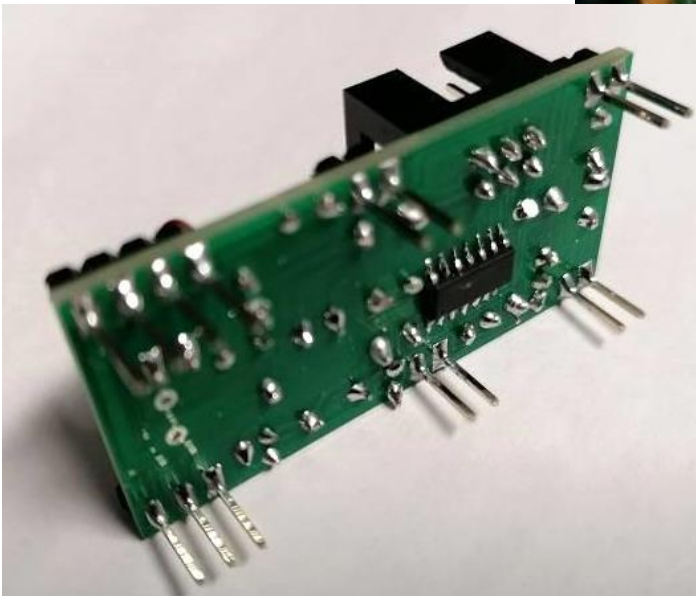

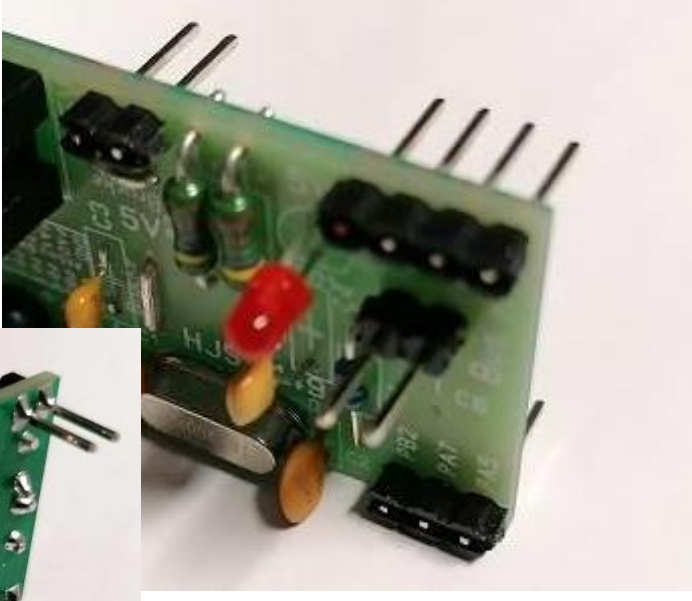

Durch die Länge der Verbindungsstifte ergibt sich eine sichere Verbindung zum Breadboard.

Bitte dran denken, die Verbindungen zu Vcc, GND, SCL und SDA bestehen immer aus 2 Stiften / Kontakten. Die Verbindungen zu den einzelnen Ausgangspins des Attiny 841 bestehen nur aus einem Stift / Kontakt.

Das Bild der Hardware ist die Version 0.9. Es wurden danach noch paar kleine Veränderungen vorgenommen. Die Bilder der Platine entsprechen der Version 1.0.

# **Miniboard mit dem Attiny 841**

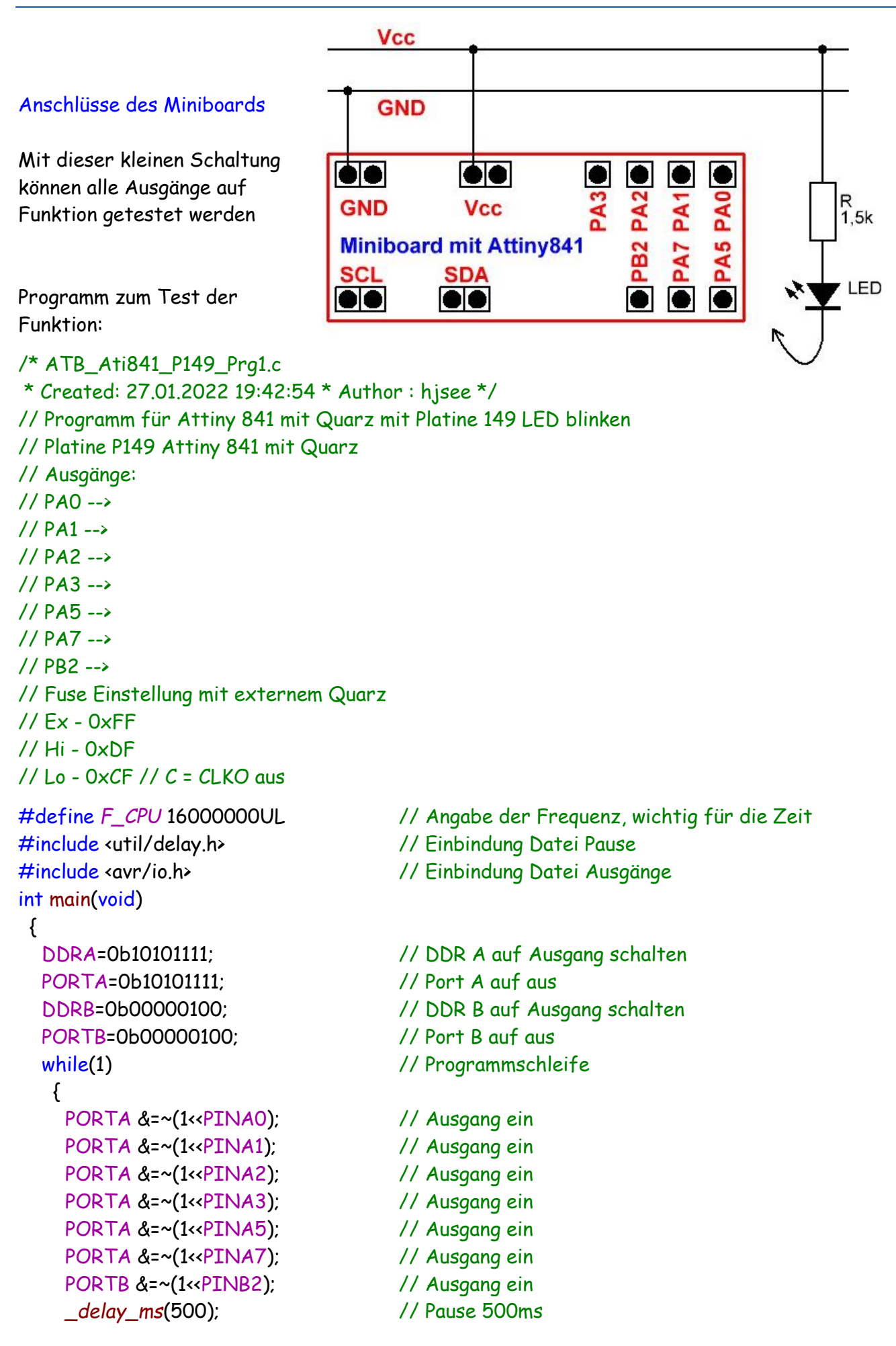

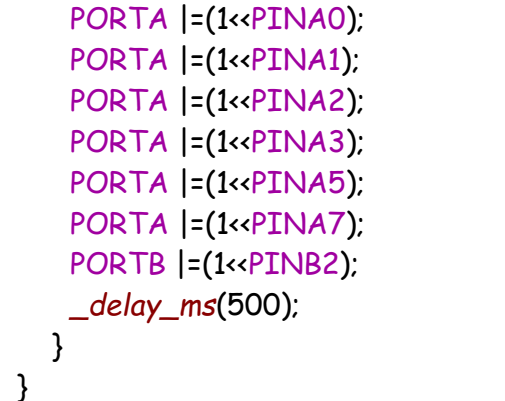

Mit diesem kleinen Programm kann man alle Ausgänge auf Funktion testen. Die Anschlüsse für den I**<sup>2</sup>** C Bus habe ich ebenfalls mit einem anderen Programm getestet. Sie funktionieren ebenfalls korrekt. Der I**<sup>2</sup>** C Bus kann nicht mit einem Busscanner getestet werden, da die Busadresse durch die Software vergeben wird. Der Attiny 841 kann nur als Slave arbeiten.

// Ausgang aus // Ausgang aus // Ausgang aus // Ausgang aus // Ausgang aus // Ausgang aus // Ausgang aus *\_delay\_ms*(500); // Pause 500ms

Einige Teile des Textes wurden zur besseren Übersicht farblich gestaltet. Die Nutzung erfolgt auf eigenes Risiko. Ich wünsche viel Spaß beim Bauen und programmieren Achim

[myroboter@web.de](mailto:myroboter@web.de)